# Timer Camera X

SKU:U082-X

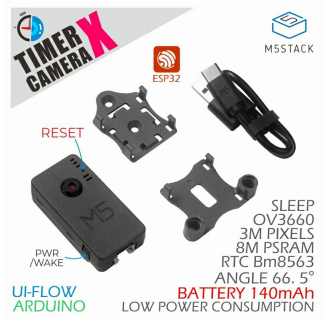

## Tutorial&Quick-Start

Choose the development platform you want to use, view the corresponding tutorial&quick-Start.

#### [Camera-Tool](http://127.0.0.1:3000/#/en/quick_start/timer_cam/quick_start_cameratool) [UIFlow](http://127.0.0.1:3000/#/en/quick_start/timer_cam/quick_start_uiflow) [Arduino](http://127.0.0.1:3000/#/en/quick_start/timer_cam/quick_start_arduino)

## Description

**Timer Camera X** is a camera module based on ESP32, integrated with ESP32 chip and 8M-PSRAM. The camera (ov3660) with 3 million pixels , DFOV 66.5 ° and shoot 2048x1536 resolution photo, built-in 140mAh battery and LED status indicator, featuring ultra-low power consumption design. There is a reset button under the LED. Through RTC (BM8563), timing sleep and wake-up can be realized. The standby current is only 2μA. After timing photo taking function(one photo per hour) is turned on, the battery can work continuously for more than one month. The module supports WiFi image transmission and USB port debugging. The bottom HY2.0-4P port output can be connected to other peripherals. Through M5Burner burning firmware, Timer Camera X can be set directly with Camera-Tool, and Timer Camera X data can be processed in UIFlow.

The low-power power management solution adopted by the Timer Camera series is different from the CORE and StickC devices. When in use, the PWR button is used as a power-on button(long press 2s). If you need to shut down the device, you need to use the software API or press the Reset button on the PCB.When using external power supply, the device will remain powered on.

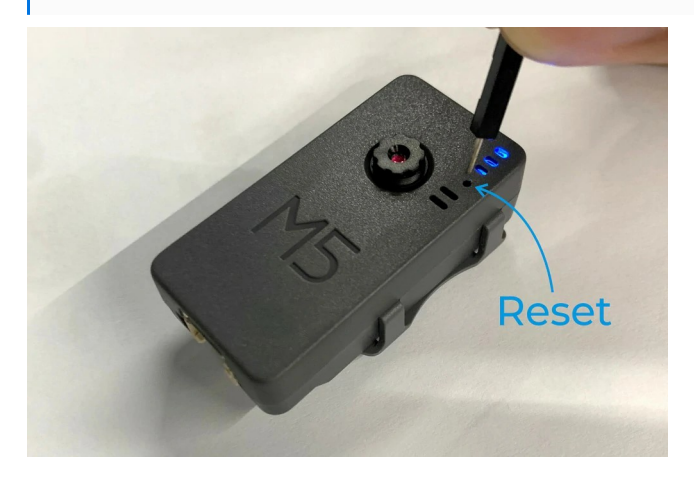

## Product Features

- Design based on esp32
- WiFi image transmission  $\ddot{\phantom{a}}$
- Timed sleep wake up Status indicator
- Ultra low power design  $\bullet$
- Built-in 140mAh battery
- Programming platform: ESP-IDF/Arduino/UIFlow  $\bullet$

#### | Includes

- 1x Timer Camera X
- 1x LEGO Adapter
- 1x Wall-1515
- 1x Ty pe-C USB(20cm)

#### Applications

Take pictures regularly

#### • Remote video monitoring

#### | USB Drive problems

TimerCAM may not work without driver in some systems. Users can manually install FTDI driver to fix this problem.

## Specification

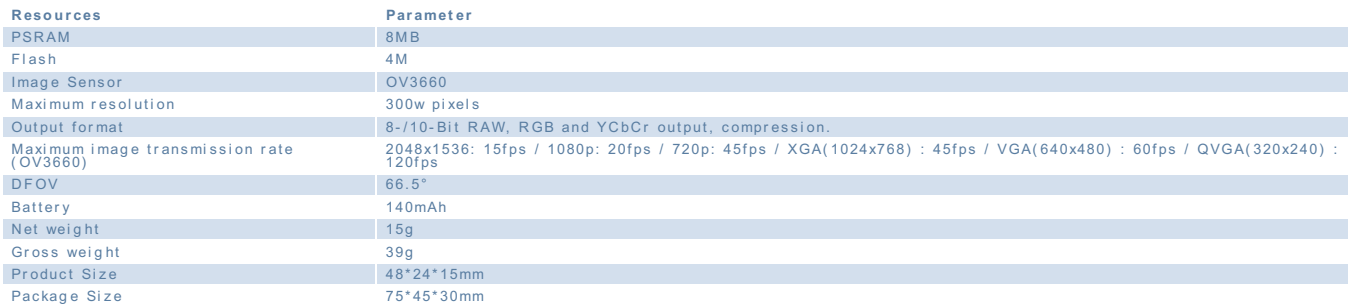

# | EasyLoader

EasyLoader is a concise and fast program writer, which has a built-in case program related to the product. It can be burned to the main control by simple steps to perform a series of function verification.

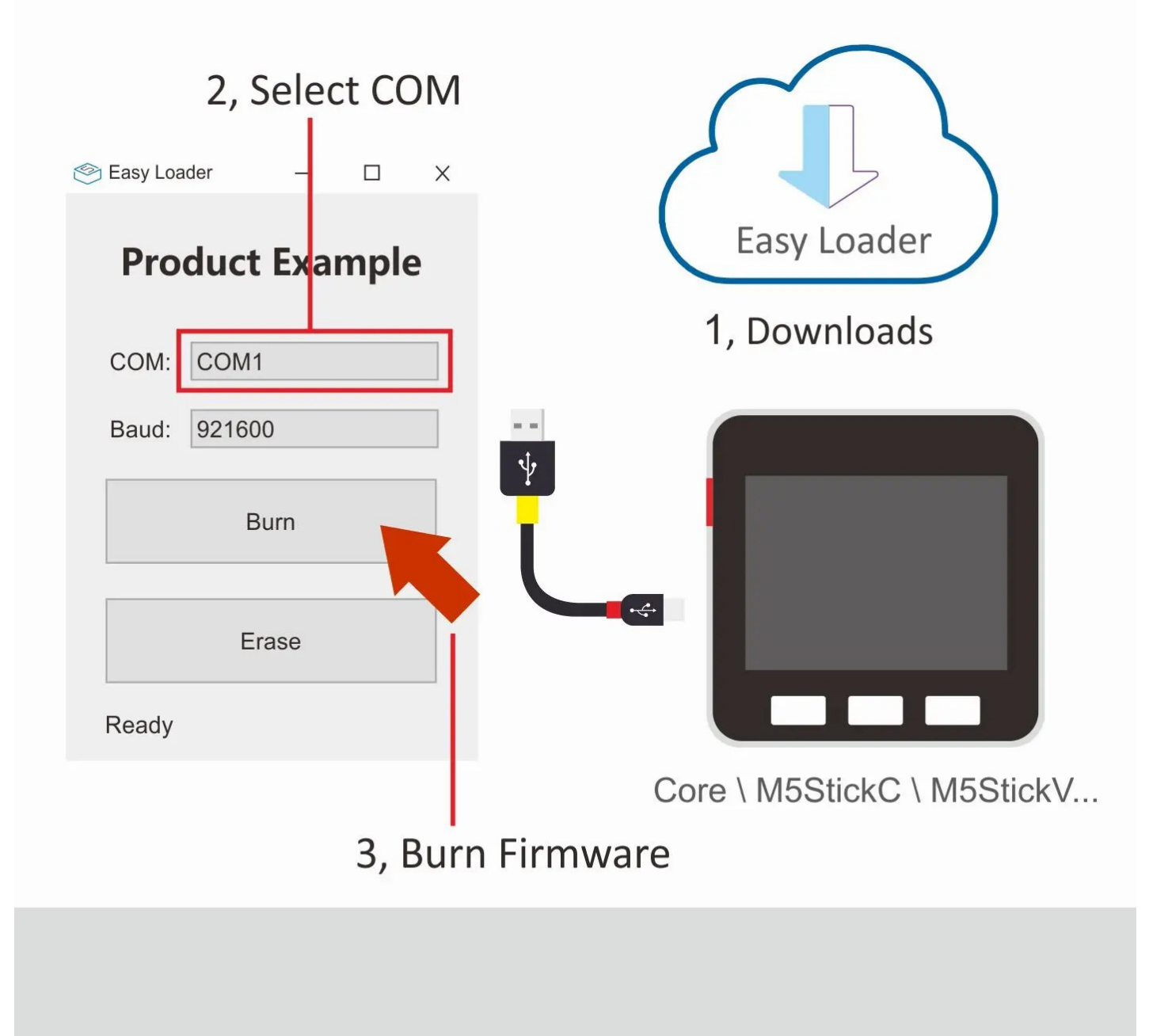

#### Windows MacOS

## | PinMap

#### **Camera Interface PinMap**

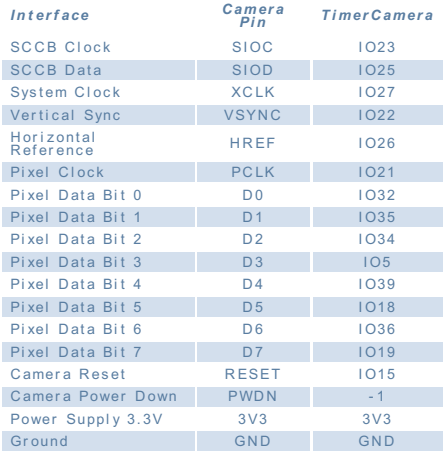

**GROVE Interface** Grove TimerCamera

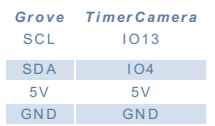

**LED Interface** *L ED T imer Camer a* LED\_Pin 102

**BAT Interface** *BAT T imer Camer a* BAT\_ADC\_Pin 1038 BAT\_HOLD\_Pin 1033

#### Related Link

**datasheet** • [ESP32](https://m5stack.oss-cn-shenzhen.aliyuncs.com/resource/docs/datasheet/core/esp32_datasheet_en.pdf)

 $O(1)$ 

Schematic

[TimerCAM\\_A1-ESP32\\_SUBSYS](https://m5stack.oss-cn-shenzhen.aliyuncs.com/resource/docs/schematic/TimerCAM/TimerCAM_A1-ESP32_SUBSYS.pdf)

[TimerCAM\\_A2-PMS\\_UART](https://m5stack.oss-cn-shenzhen.aliyuncs.com/resource/docs/schematic/TimerCAM/TimerCAM_A2-PMS_UART.pdf)

Example

Arduino

**[TimerCamera](https://github.com/m5stack/TimerCam-arduino) X-Arduino**

ESP-IDF

- **[FactoryTest](https://github.com/m5stack/TimerCam-idf)**
- **[Ali-OSS](https://github.com/m5stack/TimerCam-idf/tree/ali-oss)**
- **[Timer-Wake](https://github.com/m5stack/TimerCam-idf/tree/timer-wake)**

Firmware

**You can download and burn firmware with [M5Burner](https://m5stack.com/pages/download)**

Tutorial

**Use [Camera-Tool](http://127.0.0.1:3000/en/quick_start/timer_cam/quick_start_cameratool) to take pictures**

**Use HTTP Cloud Image Interface [Service-UIFlow](http://127.0.0.1:3000/en/quick_start/timer_cam/quick_start_uiflow) to get pictures**

**Use [Arduino](http://127.0.0.1:3000/en/quick_start/timer_cam/quick_start_arduino) development**

Video

Last updated: 2020-12-14